## Настройка эквайринга Inpas SmartSale

- [Функционал](#page-0-0)
- [Настройки](#page-0-1)
- [QR-оплата через СБП с помощью Inpas](https://manual.retail-soft.pro/pages/viewpage.action?pageId=68158253)

## <span id="page-0-0"></span>Функционал

В рамках интеграции реализованы следующие операции:

- Оплата.

- Возврат. Делается, если нельзя сделать отмену.
- Отмена оплаты и отмена возврата. Отмена оплаты делается при условии возврата в тот же день. Если операция не проходит, то делается возврат.
- Аварийная отмена. Делается при отмене чека, в котором была успешная транзакция продажи.
- Сверка итогов.
- Короткий отчет.
- Полный отчет.
- Проверка связи. Делается при старте кассы. Если проверка не прошла, то выводится сообщение, которое можно проигнорировать.
- Печать отказного слипа. Если транзакция не прошла, то касса сама формирует отказной слип и добавляет его в чек. Слип печатается отдельным документом в одном экземпляре.

## <span id="page-0-1"></span>Настройки

Для настройки эквайринга Inpas SmartSale, нужно на [кассовом сервере](http://ukm5-server/#login) по адресу: Магазин – Кассы выбрать необходимую кассу и нажать кнопку Оборудование:

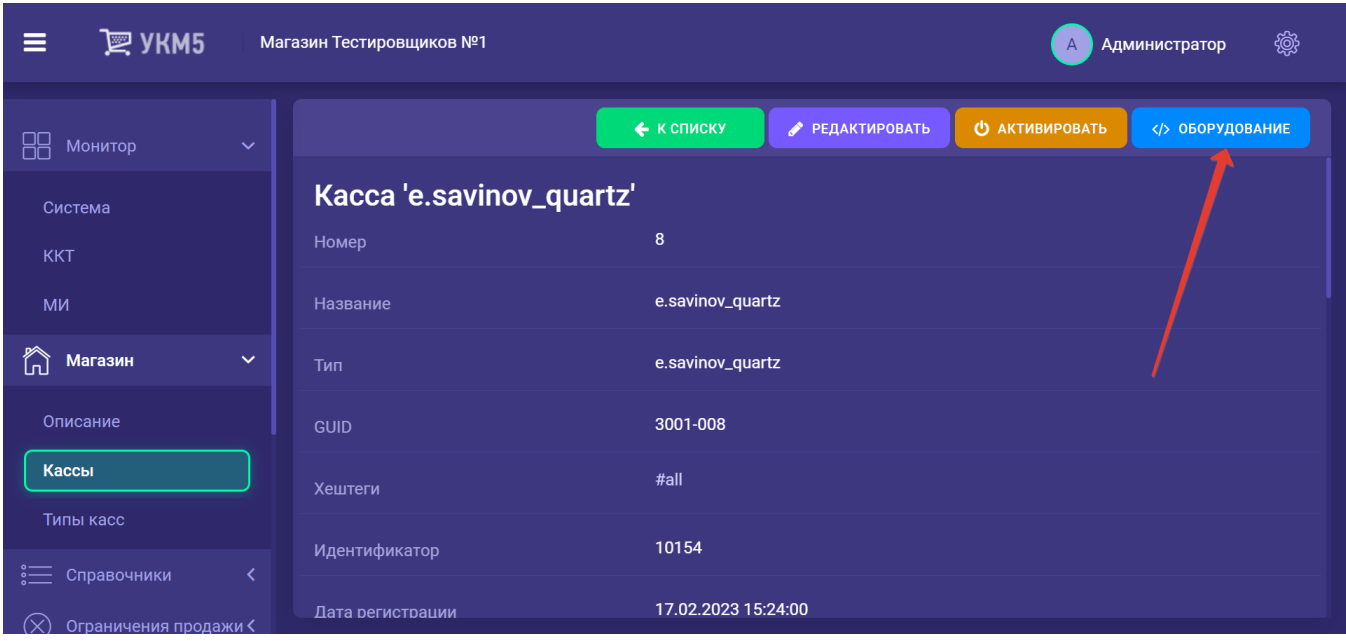

В появившемся иерархическом древе нужно найти файл inpas\_lin.conf и убедиться, что он сохранен по адресу: hardware\bank:

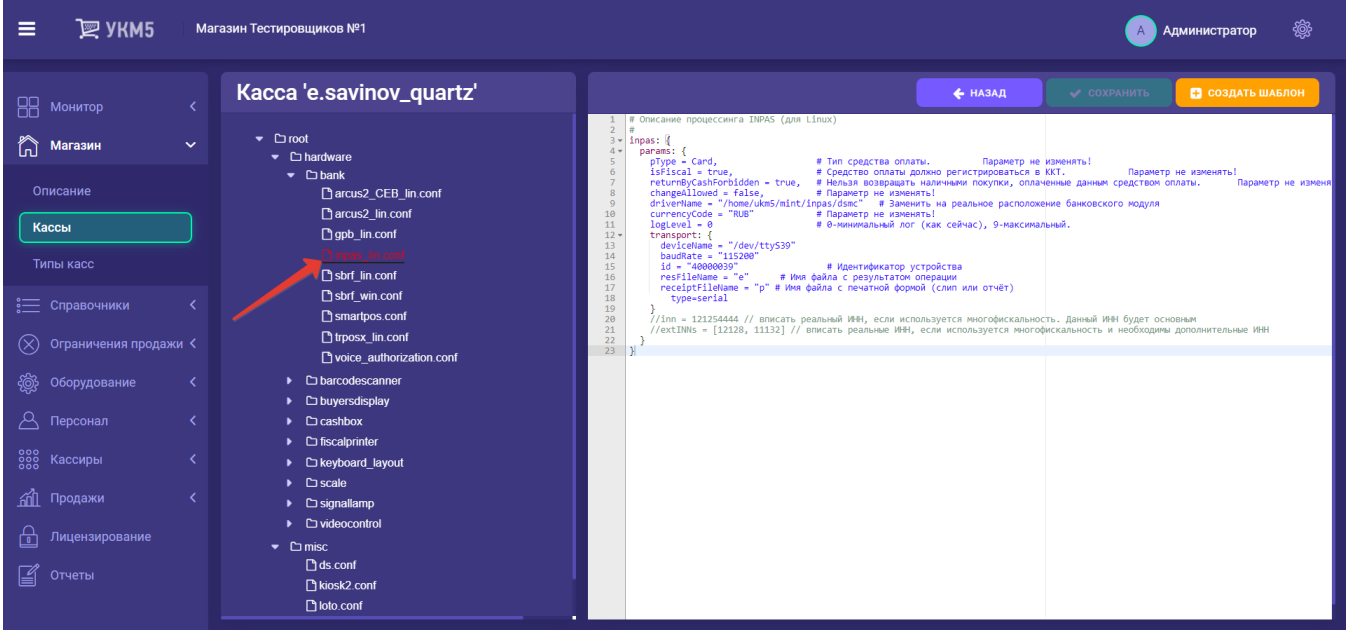

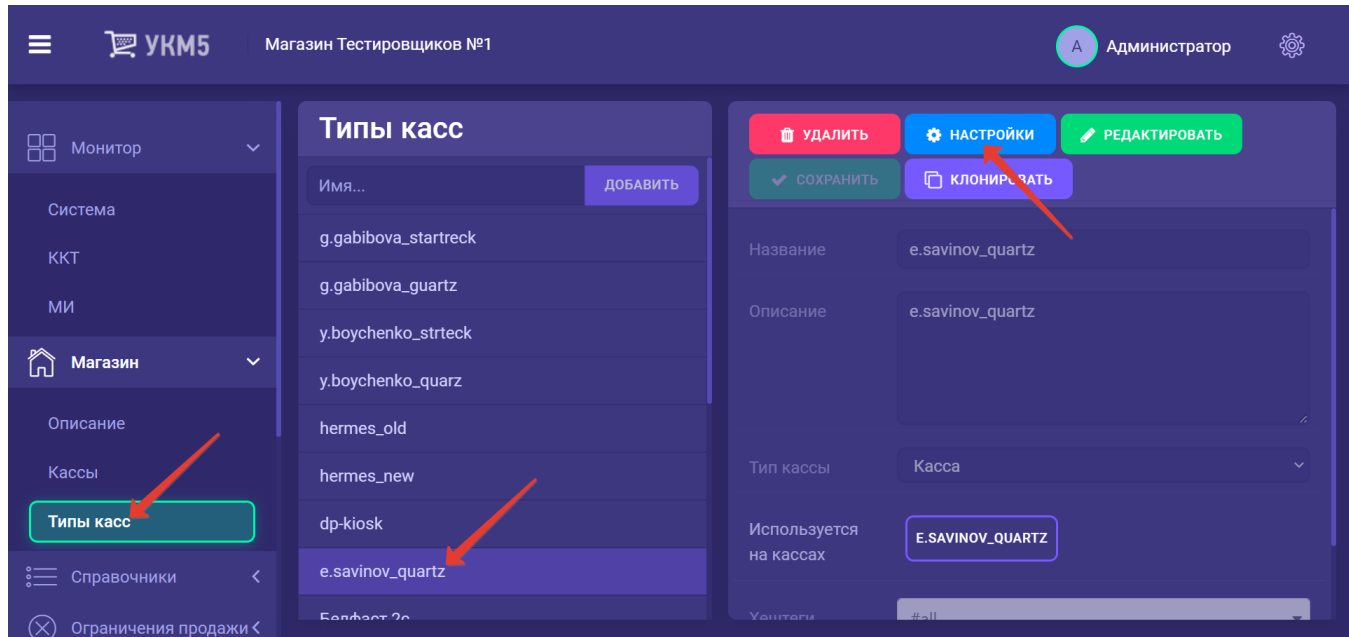

Далее, необходимо на [кассовом сервере](http://ukm5-server/#login) нужно пройти по адресу: Магазин – Типы касс, выбрать тип кассы и нажать кнопку Настройки:

В появившемся иерархическом древе необходимо выполнить следующие действия:

- в файле mintukm.conf (\mintukm.conf) в разделе services - subsystems раскомментировать или добавить строку { include file("conf/hardware/bank/inpas\_lin.conf") }:

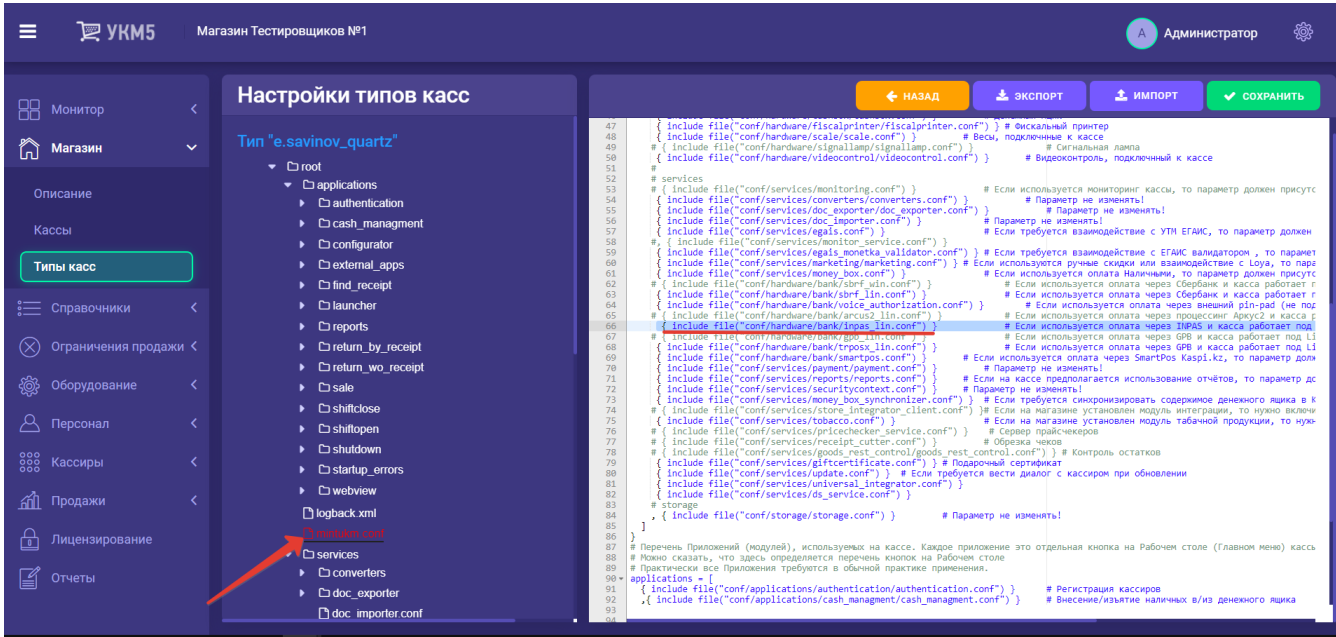

- убедиться, что файл payment\_inpas.conf сохранен по адресу: services\payment:

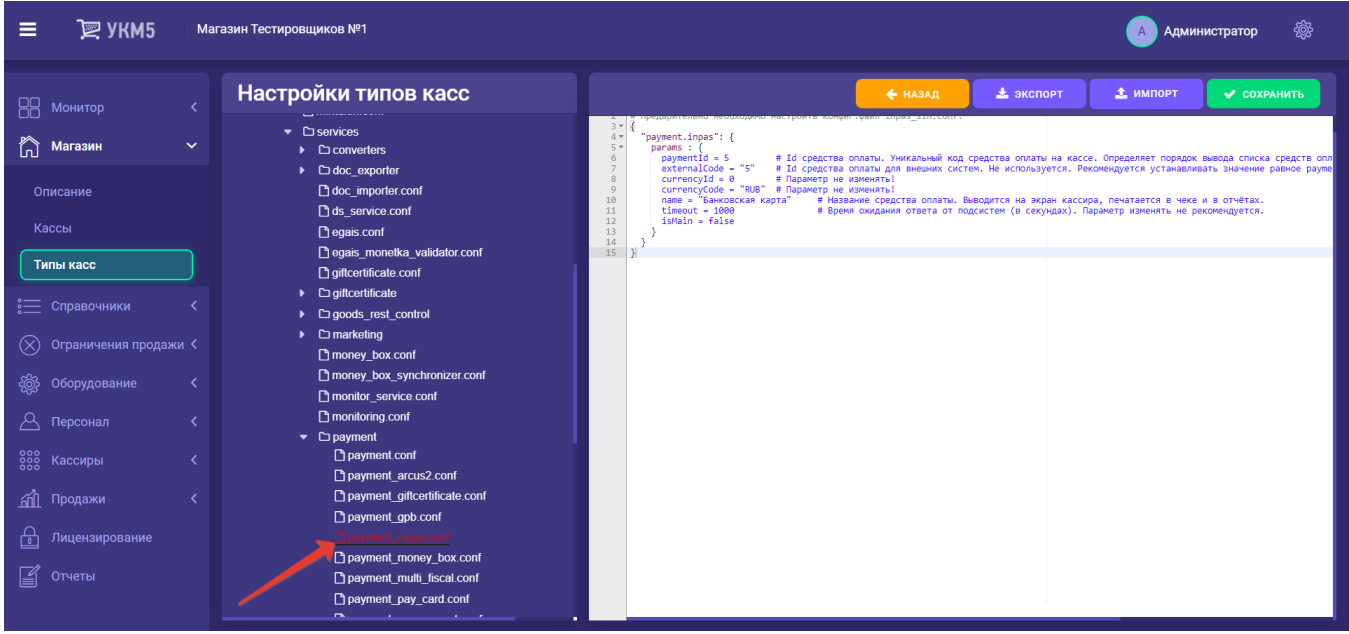

- в payment.conf (services\payment\payment.conf) раскомментировать или добавить строку { include file("conf/services/payment/payment\_inpas.conf") }:

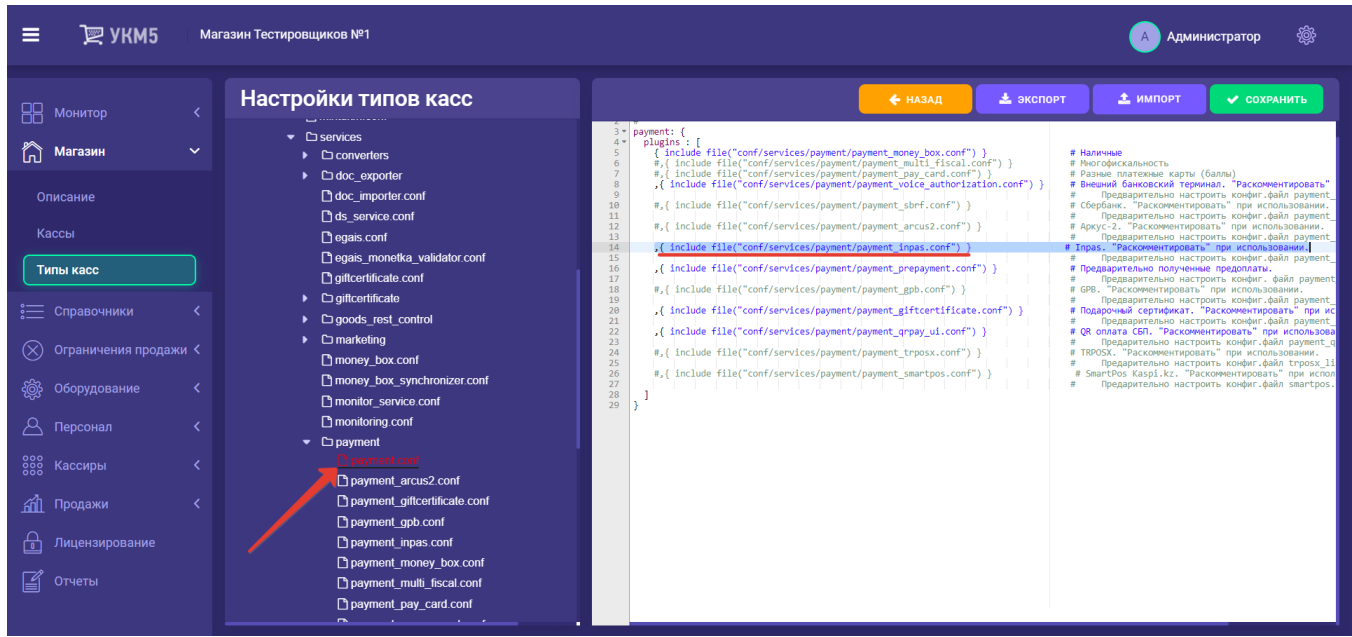

- если необходимо, то в сценарии закрытия смены shiftclose.conf (applications\shiftclose\shiftclose.conf) надо раскомментировать или добавить строку { include file("conf/applications/shiftclose/closeshift\_inpas.conf") } и проверить, что файл closeshift\_inpas.conf сохранен по адресу: applications\shiftclose:

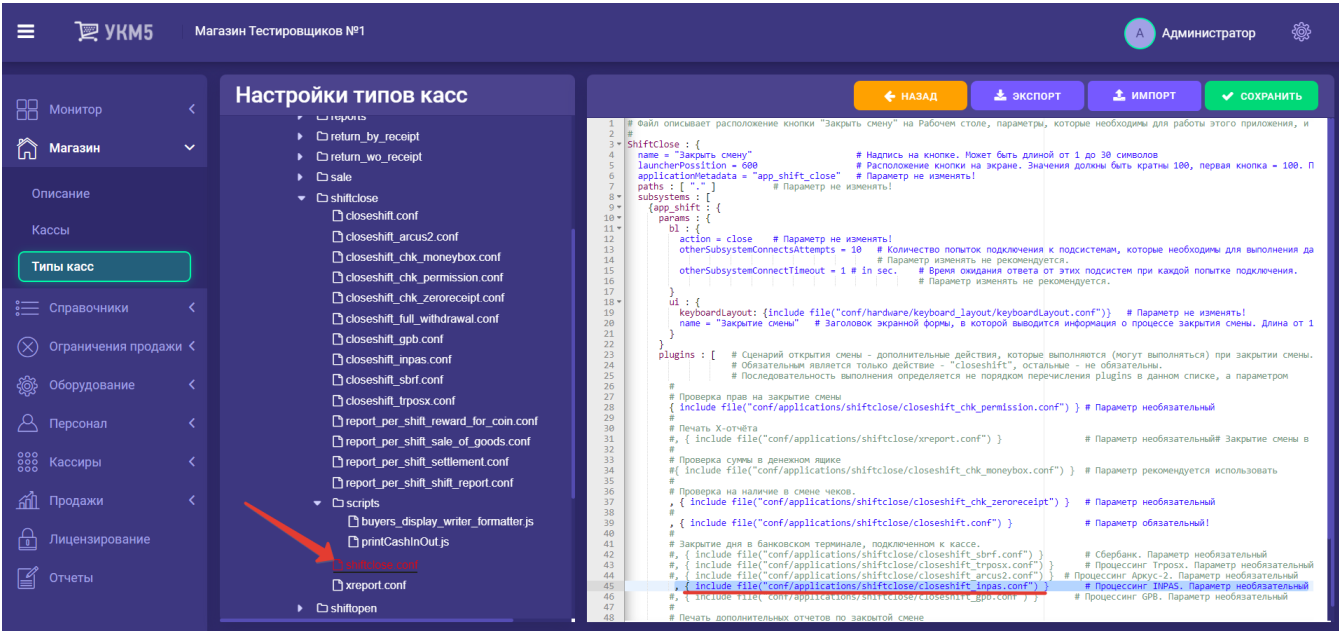

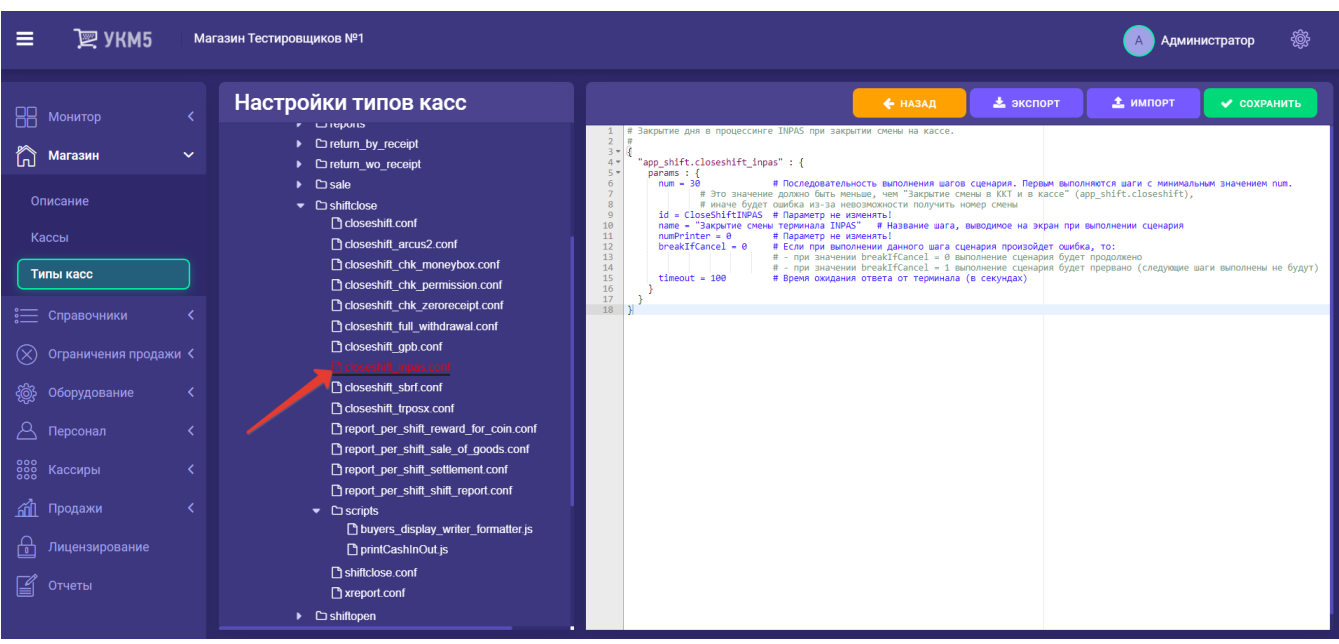

- в reports.conf (services\reports.conf) нужно раскомментировать или добавить строку { include file("conf/services/reports/inpas\_report.conf")} и проверить, что файл inpas\_report.conf сохранен по адресу: services\reports

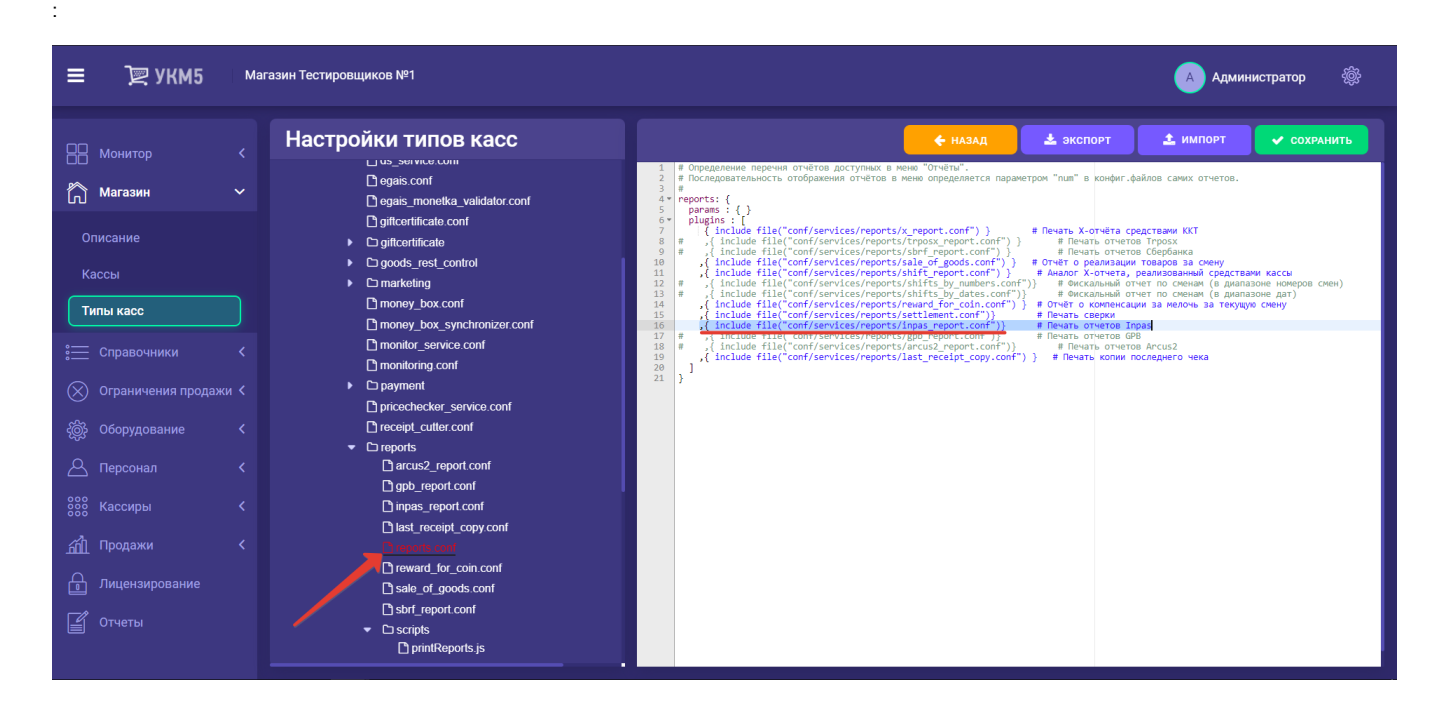

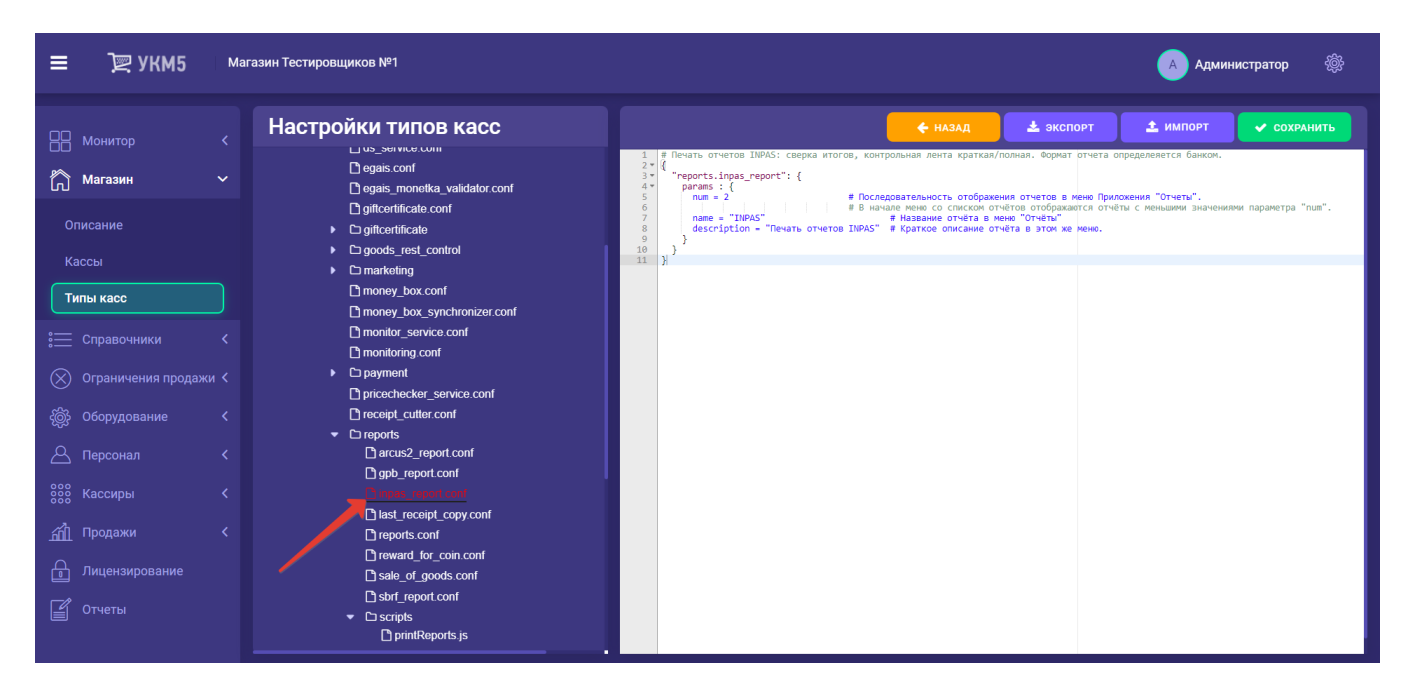

Все настройки необходимо сохранить.